#### **01. Introducción a la informática**

- 01.1. Qué es la informática
- 01.2. Unidades de cantidad y velocidad
- 01.3. Qué es un PC
- 01.4. Componentes del PC
- 01.5. Componentes de la CPU
- 01.6. Dispositivos de almacenamiento
- 01.7. Otros periféricos
- 01.8. Hardware y software
- 01.9. Cómo conectar el PC
- 01.10. Cuestionario 1

### **02. Instalación de Windows 10**

- 02.1. Introducción
- 02.2. Requisitos mínimos del sistema para Windows 10
- 02.3. Pasos previos a la instalación
- 02.4. Instalar Windows 10
- 02.5. Cuestionario 2

#### **03. La pantalla principal**

- 03.1. El Escritorio I
- 03.2. Práctica Eliminar documentos de la Papelera de reciclaje
- 03.3. Simulación:
- 03.4. Cuestionario 3

#### **04. La pantalla principal de Windows 10**

- 04.1. El Cuadro de búsqueda
- 04.2. La Barra de herramientas Inicio rápido
- 04.3. La sección intermedia
- 04.4. Área de notificación
- 04.5. Apagar el PC
- 04.6. Práctica Búsqueda por Internet con el Cuadro búsqueda
- 04.7. Cuestionario 4

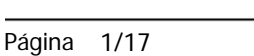

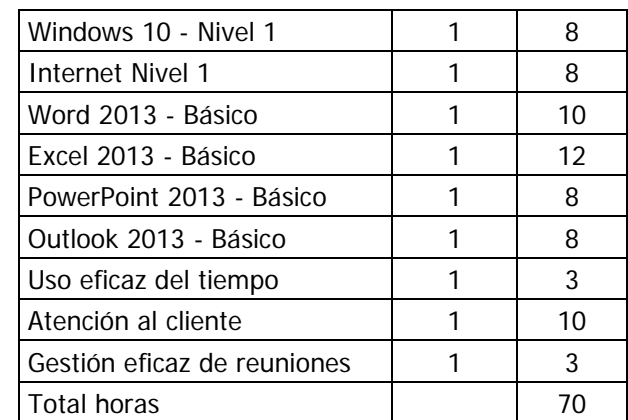

#### **05. Gadgets**

- 05.1. Agregar Gadgets
- 05.2. Los Gadgets
- 05.3. Gadgets disponibles
- 05.4. Eliminar gadgets
- 05.5. Práctica Añadir gadgets
- 05.6. Cuestionario 5

#### **06. Accesos directos**

- 06.1. Introducción
- 06.2. Qué es un acceso directo
- 06.3. Características de los accesos directos
- 06.4. Crear un acceso directo mediante el ratón
- 06.5. Crear un acceso directo mediante el asistente
- 06.6. Renombrar y eliminar accesos directos
- 06.7. Propiedades de los accesos directos
- 06.8. Simulación:
- 06.9. Práctica Trabajar con accesos directos
- 06.10. Cuestionario 6

#### **07. Trabajar con ventanas**

- 07.1. Las Ventanas
- 07.2. Abrir ventanas
- 07.3. Cerrar ventanas
- 07.4. Adaptar el tamaño y posición de las ventanas
- 07.5. Organizar ventanas
- 07.6. Cuadros de diálogo
- 07.7. Simulación:
- 07.8. Práctica Trabajar con ventanas
- 07.9. Cuestionario 7

#### **08. Archivos y carpetas**

08.1. Archivos y carpetas

- 08.2. Operaciones con archivos y carpetas
- 08.3. Crear carpetas
- 08.4. Presentación de archivos
- 08.5. Opciones de carpeta
- 08.6. Propiedades de los objetos
- 08.7. Documentos
- 08.8. La ventana Equipo
- 08.9. Simulación:
- 08.10. Práctica Trabajar con archivos y carpetas
- 08.11. Cuestionario 8

#### **09. Introducción**

- 09.1. La Red de Redes
- 09.2. Origen
- 09.3. La evolución de Internet
- 09.4. El futuro de Internet
- 09.5. World Wide Web
- 09.6. ¿Cómo funcionan los hiperenlaces?
- 09.7. Cuestionario

#### **10. Internet Explorer**

- 10.1. Introducción a Internet Explorer
- 10.2. Barras principales
- 10.3. Cambiar la página de Inicio
- 10.4. Favoritos
- 10.5. Historial
- 10.6. Eliminar Historial de exploración
- 10.7. Ventanas o pestañas múltiples
- 10.8. Administrar complementos, herramientas y extensiones
- 10.9. Proveedores de búsqueda
- 10.10. Instalar Adobe Flash Player en Internet Explorer
- 10.11. Práctica: Visualizar barras
- 10.12. Práctica: Eliminar archivos temporales

- 10.13. Práctica: Agregar páginas a favoritos
- 10.14. Práctica: Administrar complementos
- 10.15. Cuestionario

### **11. Google Chrome**

- 11.1. Introducción a Google Chrome
- 11.2. Descargar e Instalar
- 11.3. Barras principales
- 11.4. Cambiar la página de Inicio
- 11.5. Marcadores
- 11.6. Ordenar marcadores
- 11.7. Importar marcadores y configuración
- 11.8. Historial
- 11.9. Borrar datos de navegación y elementos seleccionados
- 11.10. Ventanas o pestañas múltiples
- 11.11. Extensiones
- 11.12. Proveedores de búsqueda
- 11.13. Instalar Adobe Flash Player en Google Chrome
- 11.14. Práctica: Agregar páginas a marcadores
- 11.15. Práctica: Eliminar elementos y borrar datos de navegación
- 11.16. Práctica: Extensiones
- 11.17. Cuestionario

#### **12. Buscador Google**

- 12.1. Introducción a Google
- 12.2. Iniciar la navegación con Google
- 12.3. Modos de búsqueda
- 12.4. Herramientas de búsqueda
- 12.5. Búsqueda avanzada
- 12.6. Configuración de búsqueda
- 12.7. Buscar imágenes
- 12.8. Buscar videos
- 12.9. Práctica: Búsqueda avanzada

- 12.10. Práctica: Búsqueda por web, imágenes y videos
- 12.11. Cuestionario

### **13. Mozilla Firefox**

- 13.1. Introducción a Mozilla Firefox
- 13.2. Descargar e Instalar
- 13.3. Barras principales
- 13.4. Cambiar la página de Inicio
- 13.5. Marcadores
- 13.6. Ordenar marcadores
- 13.7. Importar y resguardar
- 13.8. Historial
- 13.9. Eliminar Historial de exploración
- 13.10. Ventanas o pestañas múltiples
- 13.11. Administrador de complementos
- 13.12. Instalar Adobe Flash Player con Mozilla Firefox
- 13.13. Práctica: Visualizar barras
- 13.14. Práctica: Agregar páginas a marcadores
- 13.15. Práctica: Eliminar archivos temporales
- 13.16. Práctica: Administrar complementos
- 13.17. Cuestionario

#### **14. Introducción a Microsoft Word**

- 14.1. Qué es Word
- 14.2. Entrar y salir de Microsoft Word
- 14.3. Entorno de trabajo
- 14.4. Práctica Introducción a Microsoft Word
- 14.5. Cuestionario: Conociendo la aplicación

### **15. La pestaña Archivo**

- 15.1. Archivo
- 15.2. Abrir un documento
- 15.3. Abrir documentos de versiones anteriores

- 15.4. Crear un nuevo documento
- 15.5. Cerrar un documento
- 15.6. Guardar y Guardar como
- 15.7. Práctica Operaciones con documentos
- 15.8. Cuestionario: Operaciones con documentos

#### **16. Entorno de trabajo**

- 16.1. Uso de la zona de pestañas
- 16.2. Menús contextuales y mini Barra de herramientas
- 16.3. Etiquetas inteligentes
- 16.4. Barra de estado
- 16.5. Documentos minimizados
- 16.6. Barras de desplazamiento
- 16.7. Herramientas
- 16.8. Barra de herramientas de acceso rápido
- 16.9. Práctica Entorno de trabajo
- 16.10. Cuestionario: Entorno de trabajo

#### **17. Desplazarnos por el documento**

- 17.1. Uso de las órdenes Ir a, Buscar y Reemplazar
- 17.2. Uso de las teclas de dirección
- 17.3. Uso del ratón para la selección de texto
- 17.4. Hacer doble clic y escribir
- 17.5. Práctica Desplazarnos por el documento
- 17.6. Cuestionario: Aprender a desplazarnos

#### **18. Formato de caracteres**

- 18.1. Aplicar tipos de fuente, tamaño, estilos y color
- 18.2. Efectos de formato
- 18.3. Alinear el texto
- 18.4. Espacio entre caracteres
- 18.5. Predeterminar formato de caracteres
- 18.6. Letras capitales

- 18.7. Texto WordArt
- 18.8. Práctica Boletín de prensa
- 18.9. Cuestionario: Formato de caracteres

### **19. Copiar cortar y pegar**

- 19.1. Copiar y Pegar
- 19.2. Cortar y Pegar
- 19.3. Copiar formato de párrafo y carácter
- 19.4. Deshacer y Rehacer
- 19.5. Práctica Procesadores de textos
- 19.6. Cuestionario: Copiar, Cortar y Pegar

### **20. Opciones de párrafo**

- 20.1. Sangría
- 20.2. Sangría y espacio
- 20.3. Interlineado
- 20.4. Práctica Salmón
- 20.5. Práctica Florencia
- 20.6. Cuestionario: opciones de párrafo

### **21. Tabulaciones**

- 21.1. Establecer tabulaciones
- 21.2. Tabulaciones con caracteres de relleno
- 21.3. Eliminar y mover tabulaciones
- 21.4. Cambiar espacio predefinido
- 21.5. Práctica Ventas
- 21.6. Cuestionario: Tabulaciones

#### **22. Listas numeradas y viñetas**

- 22.1. Crear listas numeradas y listas con viñetas
- 22.2. Crear listas de varios niveles
- 22.3. Definir nuevo formato de número o viñetas
- 22.4. Práctica Plantillas integradas
- 22.5. Cuestionario: Listas numeradas y viñetas

### **23. Herramientas de ortografía**

- 23.1. Ortografía y gramática
- 23.2. Sinónimos
- 23.3. Guiones
- 23.4. Traductor
- 23.5. Práctica Más de dos millones
- 23.6. Cuestionario: Herramientas de ortografía

### **24. Introducción a la aplicación**

- 24.1. Qué es una hoja de cálculo
- 24.2. Libros de trabajo
- 24.3. Análisis de datos y gráficos
- 24.4. Cuestionario: Introducción

### **25. Comenzar a trabajar**

- 25.1. Ejecutar Microsoft Excel
- 25.2. Áreas de trabajo
- 25.3. Desplazamientos por la hoja
- 25.4. Seleccionar una celda
- 25.5. Asociar un nombre a una celda
- 25.6. Seleccionar un rango
- 25.7. Asociar un nombre a un rango
- 25.8. Práctica Aprendiendo a movernos
- 25.9. Cuestionario: Comenzar a trabajar

#### **26. Introducción de datos**

- 26.1. Rellenar una celda
- 26.2. Formateo de datos
- 26.3. Introducir datos en un rango
- 26.4. Práctica Trabajando con rangos
- 26.5. Cuestionario: Introducción de datos

### **27. Gestión de archivos**

27.1. Extensión de archivos

- ó 27.2. Abrir
- 27.3. Cerrar
- 27.4. Nuevo y Guardar
- 27.5. Guardar como
- 27.6. Práctica Introducir datos
- 27.7. Cuestionario: Gestión de archivos

#### **28. Introducción de fórmulas**

- 28.1. Tipos de fórmulas
- 28.2. Fórmulas simples
- 28.3. Fórmulas con referencia
- 28.4. Fórmulas predefinidas
- 28.5. Referencias en el libro de trabajo
- 28.6. Formas de crear una fórmula
- 28.7. El botón Autosuma
- 28.8. Valores de error
- 28.9. Práctica Introducir fórmulas
- 28.10. Práctica Tienda del Oeste
- 28.11. Cuestionario: Introducción de fórmulas

#### **29. Cortar copiar y pegar**

- 29.1. Descripción de los comandos
- 29.2. Cortar
- 29.3. Copiar
- 29.4. Práctica Referencias relativas
- 29.5. Práctica Referencias absolutas
- 29.6. Práctica Tipos de referencia
- 29.7. Cuestionario: Cortar, Copiar y Pegar

#### **30. Libros de trabajo**

- 30.1. Trabajar con varios libros
- 30.2. Organizar varios libros de trabajo
- 30.3. Organizaciones especiales

- 30.4. Cómo utilizar el zoom
- 30.5. Crear una hoja
- 30.6. Eliminar una hoja
- 30.7. Ocultar una hoja
- 30.8. Mover o copiar una hoja
- 30.9. Agrupar en un libro las hojas de otros libros
- 30.10. Modificar el nombre de una hoja
- 30.11. Cambiar el color de las etiquetas
- 30.12. Temas del documento
- 30.13. Insertar fondo
- 30.14. Modo grupo
- 30.15. Práctica Cuatro libros
- 30.16. Cuestionario: Libros de trabajo

#### **31. Formatear datos**

- 31.1. Mejorar el aspecto de los datos
- 31.2. Formatos numéricos
- 31.3. Alineación de los datos
- 31.4. Formato de tipo de letra
- 31.5. Formato de bordes
- 31.6. Formato de diseño
- 31.7. Comentarios
- 31.8. Configurar los comentarios
- 31.9. Menús contextuales y mini Barra de herramientas
- 31.10. Barra de herramientas de acceso rápido
- 31.11. Práctica Formatear Tienda del Oeste
- 31.12. Práctica Formatear Referencias relativas
- 31.13. Práctica Formatear Referencias absolutas
- 31.14. Cuestionario: Formatear datos

#### **32. Introducción a PowerPoint**

- 32.1. Presentaciones gráficas
- 32.2. Entrar en la aplicación

- 32.3. Entorno de trabajo
- 32.4. Barra de herramientas de acceso rápido
- 32.5. Cuestionario: Introducción a PowerPoint

#### **33. Crear una presentación**

- 33.1. Crear una nueva presentación en blanco
- 33.2. Crear una presentación utilizando plantillas
- 33.3. Aplicar color a presentaciones en blanco
- 33.4. Vistas de diapositivas
- 33.5. Elegir una vista predeterminada
- 33.6. Guardar una presentación
- 33.7. Sistema de protección
- 33.8. Práctica Primera presentación
- 33.9. Práctica Almacenes Dilsa
- 33.10. Cuestionario: Crear una presentación

### **34. Trabajar con presentaciones**

- 34.1. Abrir una presentación
- 34.2. Introducir texto en las diapositivas
- 34.3. Añadir nuevas diapositivas
- 34.4. Tomar diapositivas de otras presentaciones
- 34.5. Página de notas
- 34.6. Encabezados y pies de página
- 34.7. Mostrar la presentación
- 34.8. Práctica Agregar una diapositiva
- 34.9. Práctica Completar Dilsa
- 34.10. Práctica Personalizar proyecto
- 34.11. Práctica Tomar diapositiva
- 34.12. Práctica Incluir encabezados y pies de página
- 34.13. Práctica Incluir encabezados y pies de página
- 34.14. Cuestionario: Trabajar con presentaciones

### **35. Imprimir presentaciones**

- 35.1. Vista en color o en escala de grises
- 35.2. Configurar página
- 35.3. Cómo imprimir
- 35.4. Práctica Blanco y negro
- 35.5. Práctica Modificar tamaños
- 35.6. Cuestionario: Imprimir presentaciones

#### **36. Introducción a Outlook**

- 36.1. Conceptos generales
- 36.2. Ventajas
- 36.3. Protocolos de transporte SMTP, POP3
- 36.4. Direcciones de correo electrónico
- 36.5. Entrar en Microsoft Outlook
- 36.6. Salir de Microsoft Outlook
- 36.7. Entorno de trabajo
- 36.8. Práctica Introducción a Microsoft Outlook
- 36.9. Cuestionario: Introducción a Outlook

#### **37. Conociendo Outlook**

- 37.1. Uso del Panel de exploración
- 37.2. Outlook para hoy
- 37.3. Bandeja de entrada
- 37.4. Bandeja de salida
- 37.5. Borrador
- 37.6. Correo electrónico no deseado
- 37.7. Elementos eliminados
- 37.8. Elementos enviados
- 37.9. Carpetas de búsqueda
- 37.10. Grupo Calendario
- 37.11. Grupo Contactos
- 37.12. Grupo Tareas
- 37.13. Grupo Notas
- 37.14. Grupo Lista de carpetas

- 37.15. Grupo Accesos directos
- 37.16. Grupo Diario
- 37.17. Práctica Conociendo Outlook
- 37.18. Cuestionario: Conociendo Outlook

### **38. Personalización del entorno de trabajo**

- 38.1. Mostrar u ocultar el Panel de exploración
- 38.2. Visualización de mensajes
- 38.3. Carpetas favoritas
- 38.4. Barras de herramientas
- 38.5. Práctica Personalización del entorno de trabajo
- 38.6. Cuestionario: Personalización del entorno de trabajo

#### **39. Correo electrónico**

- 39.1. Correo electrónico
- 39.2. Configurar una cuenta de correos
- 39.3. Creación de un mensaje nuevo
- 39.4. Comprobación de direcciones de destinatarios
- 39.5. Errores en las direcciones electrónicas
- 39.6. Adjuntar un archivo a un mensaje
- 39.7. Uso de compresores
- 39.8. Normas para una correcta utilización del correo electrónico
- 39.9. Práctica Correo electrónico
- 39.10. Cuestionario: Correo electrónico

#### **40. Enviar y recibir mensajes**

- 40.1. Enviar y recibir mensajes
- 40.2. Recuperar y eliminar mensajes
- 40.3. Responder un mensaje recibido
- 40.4. Reenviar un mensaje
- 40.5. Recibir mensajes con datos adjuntos
- 40.6. Enviar correos como mensajes adjuntos
- 40.7. Envío de una URL en un mensaje

- 40.8. Crear un vínculo a una dirección de correo electrónico
- 40.9. Práctica Enviar y recibir
- 40.10. Cuestionario: Enviar y recibir

### **41. El uso eficaz del tiempo**

- 41.1. Valoración del uso eficaz del tiempo
- 41.2. Causas de la escasez de tiempo
- 41.3. Factores que influyen en el uso del tiempo
- 41.4. Causas del mal uso del tiempo
- 41.5. Visión de futuro
- 41.6. Leyes sobre el uso del tiempo
- 41.7. Los ladrones del tiempo
- 41.8. Conclusión
- 41.9. Supuesto práctico
- 41.10. Cuestionario: El uso eficaz del tiempo

### **42. Qué significa Servicio al Cliente**

- 42.1. Las motivaciones empresariales
- 42.2. La empresa orientada hacia el cliente
- 42.3. Coste de un mal servicio al cliente
- 42.4. Significados de Servicio al Cliente
- 42.5. Cuestionario: Qué se entiende por servicio al cliente

#### **43. Tipos de clientes**

- 43.1. El cliente en la cadena de abastecimiento
- 43.2. El cliente interno
- 43.3. Cuestionario: Tipos de clientes

#### **44. Tipos de servicios**

- 44.1. Definición de servicio
- 44.2. El servicio al cliente
- 44.3. Las actividades del servicio al cliente
- 44.4. El servicio al cliente y la calidad
- 44.5. El cliente y el consumidor

- 44.6. Empresas que dan servicio al cliente
- 44.7. Ideas para reflexionar Servicio al Cliente
- 44.8. Cuestionario: Tipos de servicios

### **45. Fases del servicio al cliente**

- 45.1. Fases
- 45.2. Investigación de mercado
- 45.3. La situación de pre-pedido
- 45.4. La compra y el pedido
- 45.5. El período de tiempo entre el pedido y la entrega
- 45.6. Embalaje y presentación
- 45.7. Exactitud, compleción y adecuación de las entregas
- 45.8. Realización de cobros
- 45.9. Servicio o apoyo posventa
- 45.10. Tratamiento de las reclamaciones
- 45.11. Ideas para reflexionar Fases del servicio al cliente
- 45.12. Cuestionario: Fases del servicio al cliente

#### **46. Fallos en la atención al cliente**

- 46.1. Atención directa
- 46.2. Actitudes sociales
- 46.3. El argumento sexista
- 46.4. Otros factores
- 46.5. Fallos de la Dirección
- 46.6. Falta de formación
- 46.7. Ausencia de una estructura de personal
- 46.8. Problemas en las relaciones empresariales
- 46.9. Estructura empresarial monopolios
- 46.10. Ideas para reflexionar Fallos en la atención al cliente
- 46.11. Cuestionario: Fallos en la atención al cliente

### **47. Cara a cara. Servir con una sonrisa**

47.1. Introducción. Problemas de la atención directa

- 47.2. El respeto como norma
- 47.3. Actuaciones positivas y negativas en el trato cara a cara
- 47.4. Cuándo y cómo empezar
- 47.5. Cómo actuar
- 47.6. Ofrecer información y ayuda
- 47.7. Ideas para reflexionar La atención directa
- 47.8. Cuestionario: Cara a cara. Servir con una sonrisa

#### **48. Cara a cara. El cliente difícil**

- 48.1. Introducción. Diversidad de clientes
- 48.2. Tenemos los clientes que nos merecemos
- 48.3. El cliente aparentemente difícil
- 48.4. El rechazo visceral
- 48.5. El cliente verdaderamente difícil
- 48.6. Problemas de carácter permanente
- 48.7. La relación imposible
- 48.8. Ideas para reflexionar El cliente difícil
- 48.9. Cuestionario: Cara a cara. El cliente difícil

#### **49. La carta**

- 49.1. Los efectos de la tecnología
- 49.2. Algunas pautas
- 49.3. Cómo contestar
- 49.4. Cuidar las formas
- 49.5. Cuidar el lenguaje
- 49.6. Rigurosidad
- 49.7. Finalizar la carta. Firma y envío
- 49.8. Ideas para reflexionar La carta
- 49.9. Cuestionario: La carta
- 49.10. Cuestionario: Cuestionario final Atención al cliente

#### **50. Gestión eficaz de reuniones**

50.1. Reuniones

- 50.2. Reuniones informativas y o de recogida de información
- 50.3. Reuniones para llegar a un acuerdo
- 50.4. Reuniones para generar ideas, reuniones creativas
- 50.5. El papel del coordinador de una reunión
- 50.6. Características de un buen coordinador de reuniones
- 50.7. Preparación de la reunión
- 50.8. Tipología de los participantes
- 50.9. Apertura de la reunión
- 50.10. Cuerpo de la reunión
- 50.11. El cierre de la reunión
- 50.12. Métodos y formas para hacerse comprender
- 50.13. El lenguaje del cuerpo
- 50.14. Clave de una reunión con éxito
- 50.15. Consejos y formas en las reuniones de negocios
- 50.16. Causar buena impresión
- 50.17. Cómo mantener la reunión dentro de su cauce
- 50.18. Una atmósfera adecuada
- 50.19. Factores ambientales
- 50.20. Tipos de reuniones fuera de la empresa
- 50.21. Supuesto práctico
- 50.22. Cuestionario: Gestión eficaz de reuniones